## SHOPMEISTER.CH

Mein kostenloser Web-Shop

# Vorlage für «einfache» Verkaufs-Artikel

Diese Vorlage zeigt Dir anhand von einem bereits aufgeschalteten Artikel, wie Du «einfache» Verkaufs-Artikel erfassen kannst.

Beispiel: Silberkette mit Türkis [\(https://shopmeister.ch/produkt/silberkette-mit-tuerkis/\)](https://shopmeister.ch/produkt/silberkette-mit-tuerkis/)

- Klicke in Deinem Dashboard auf den Menüpunkt «Produkte»
- Klicke dann auf den Knopf «Erstellen»

Auf den folgenden Bildschirmfotos kannst Du ersehen, wie der Artikel erfasst wurde. Du kannst Deine «einfachen» Verkaufs-Artikel nach dem gleichen Muster erfassen.

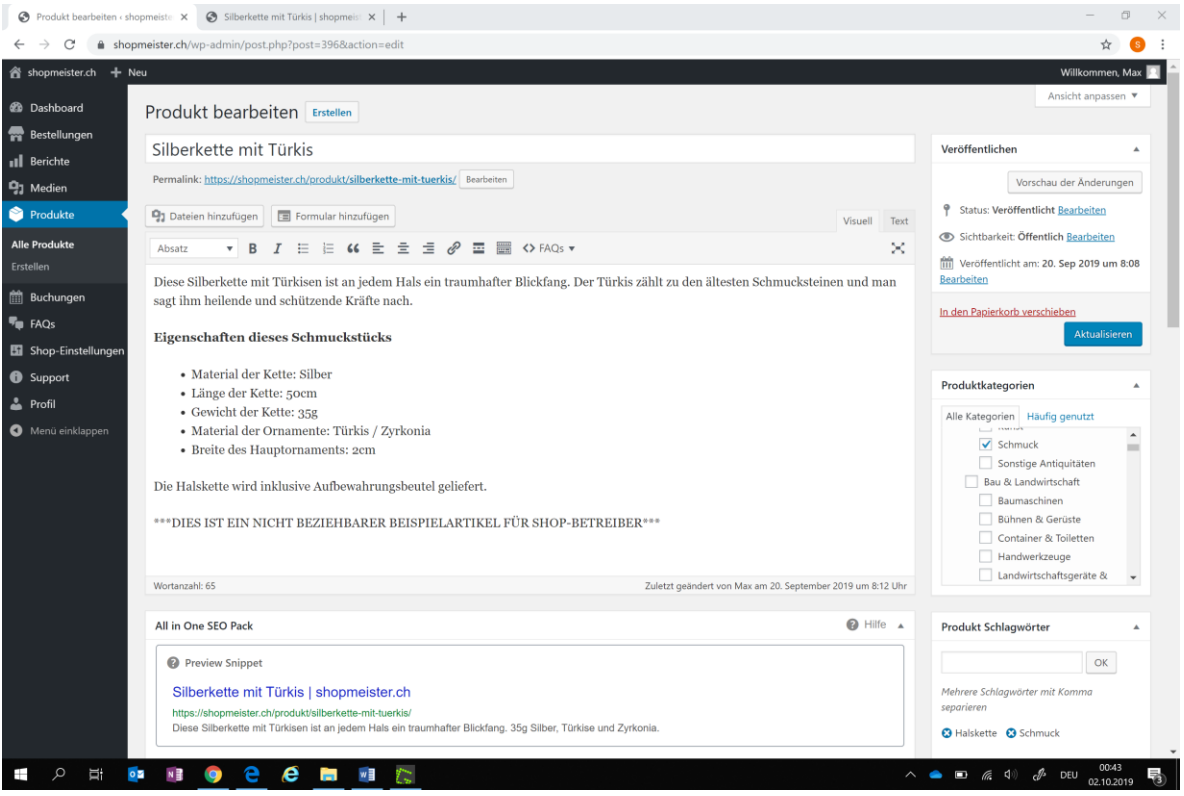

## SHOPMEISTER.CH

#### Mein kostenloser Web-Shop

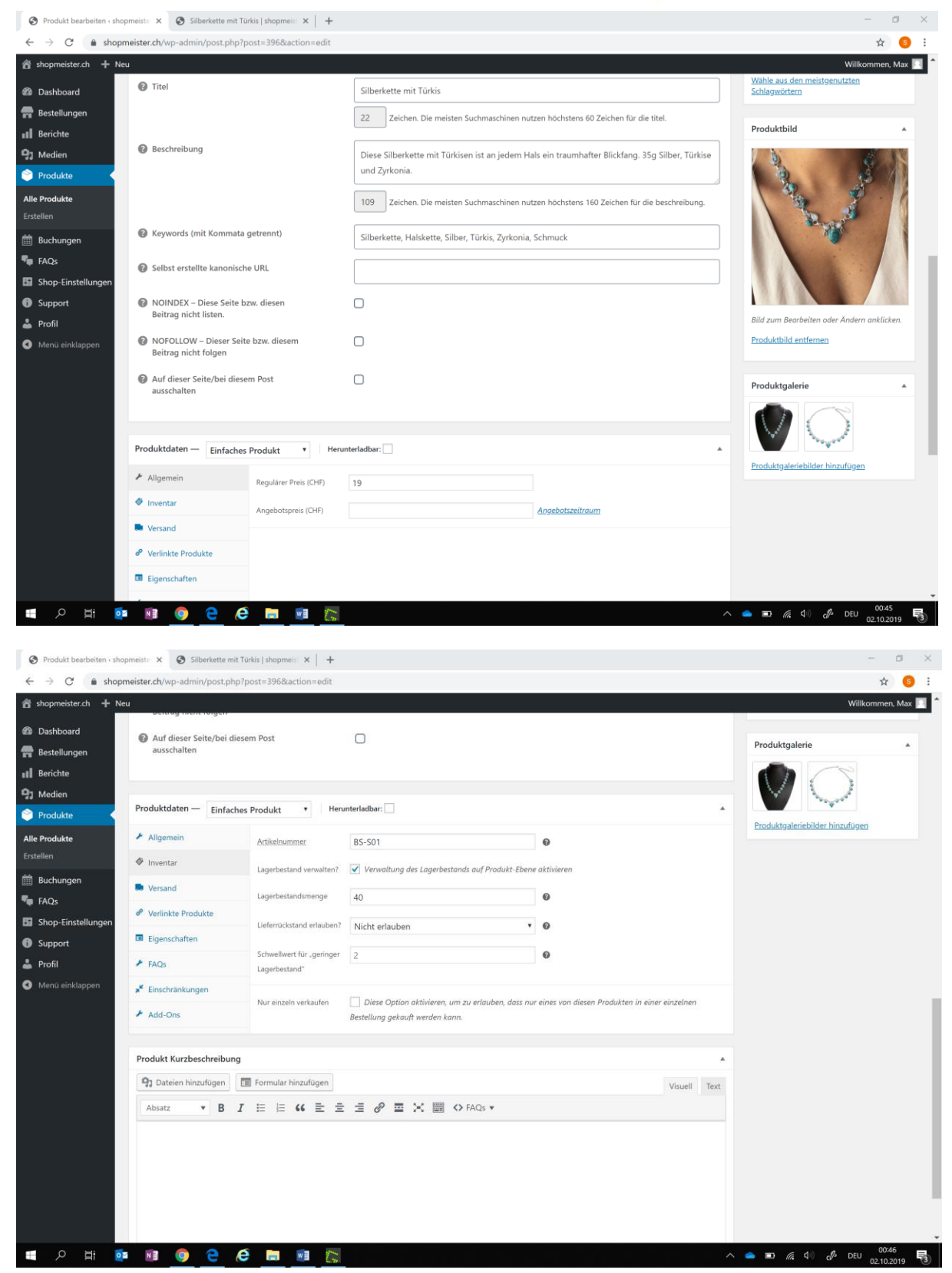

## SHOPMEISTER.CH

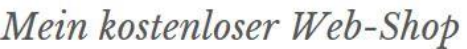

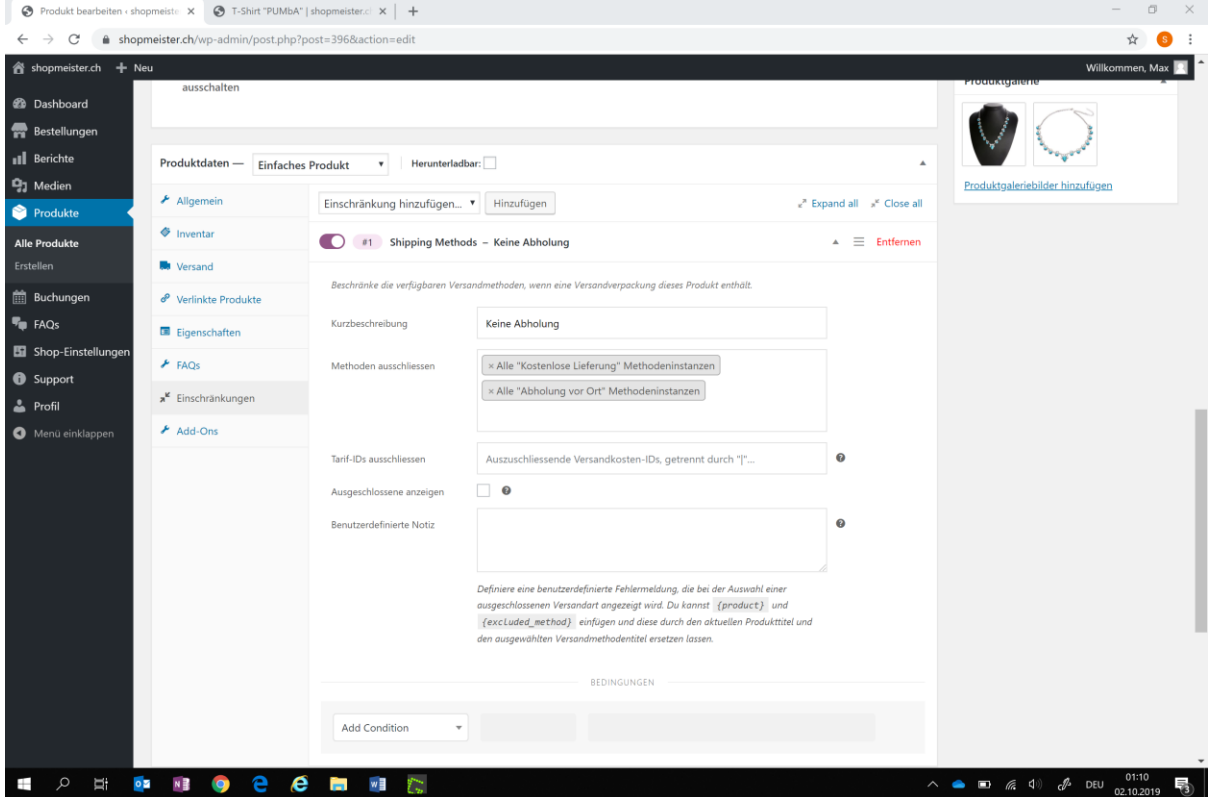

Klicke auf «Veröffentlichen», sobald Du fertig bist und der Artikel in Deinem Shop erscheinen soll.

Hast Du Fragen oder Probleme bei der Artikel-Erfassung? Wir helfen Dir gerne! Klicke entweder in Deinem Dashboard auf den Menüpunkt «Support» und erfasse Deine Frage oder sende uns eine Nachricht mit Deiner Frage an info@shopmeister.ch.